## IPv6 HandsOn #1 Tuneles, DNS y Web Dual-Stack

LACNIC - Abril 2012 [sofia@lacnic.net](mailto:sofia@lacnic.net) -- [carlos@lacnic.net](mailto:carlos@lacnic.net)

### Objetivos y Suposiciones

- Al final del procedimiento que vamos a seguir tendremos una pagina web en Internet accesible por IPv6
- Asumimos conocimiento basico de IPv6 (direccionamiento) y de redes (routing, tuneles)

### Entorno

- Vamos a seguir los pasos en una maquina virtual con Debian 6 'blank', recién instalada
- Asumimos que la VM tiene conectividad 'directa' a Internet (sin NAT)
	- Es posible hacerlo con NAT también pero hay otras complejidades

### Pasos a seguir

- Registrarse en tunnelbroker.net (Hurricane Electric)
- Crear el tunel en tunnelbroker.net
- Configurar el tunel del lado del cliente
- Configurar registros DNS
- Configurar servidor Apache

### **Festing**

### Configuración del Tunnel Broker

### <http://tunnelbroker.net>

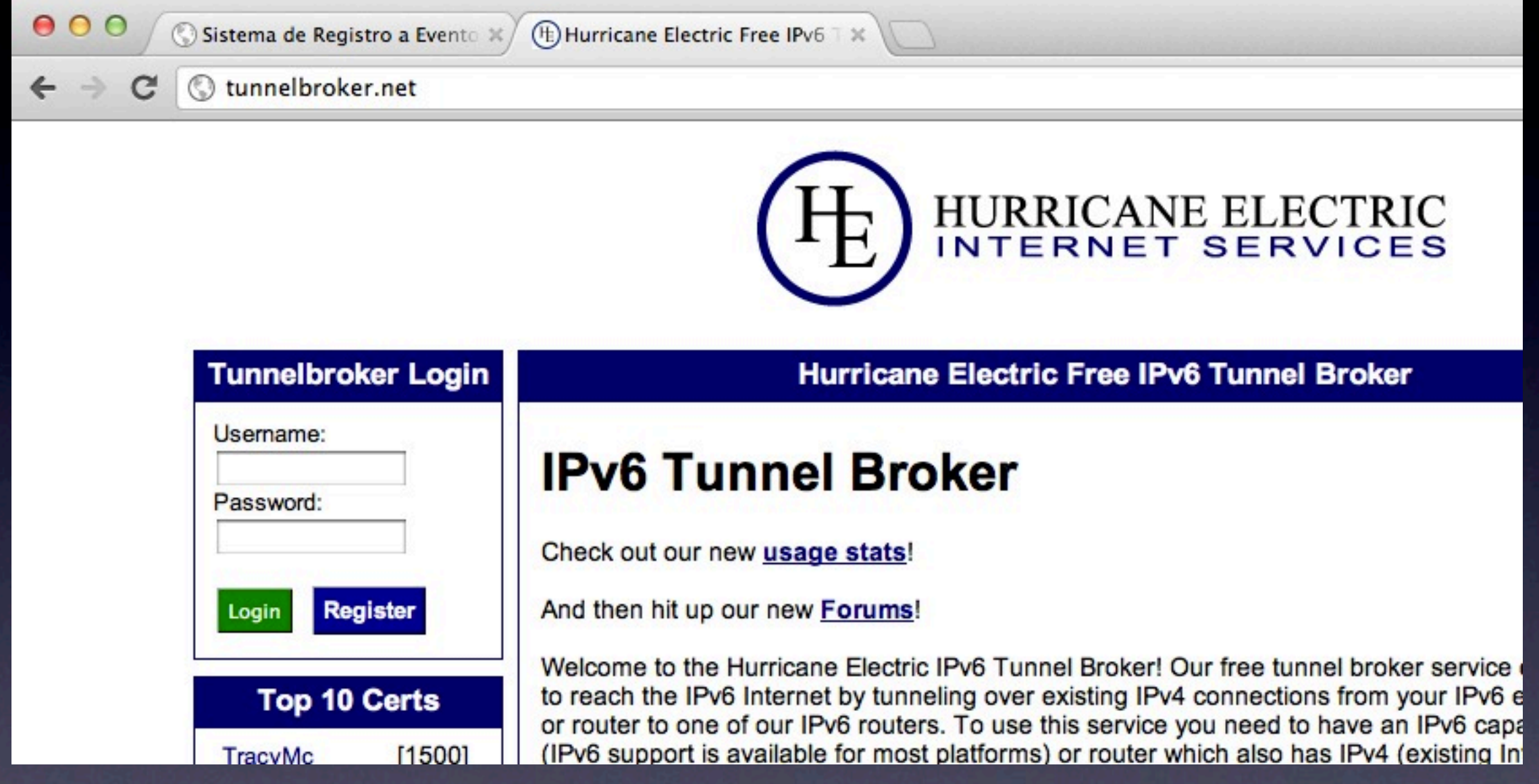

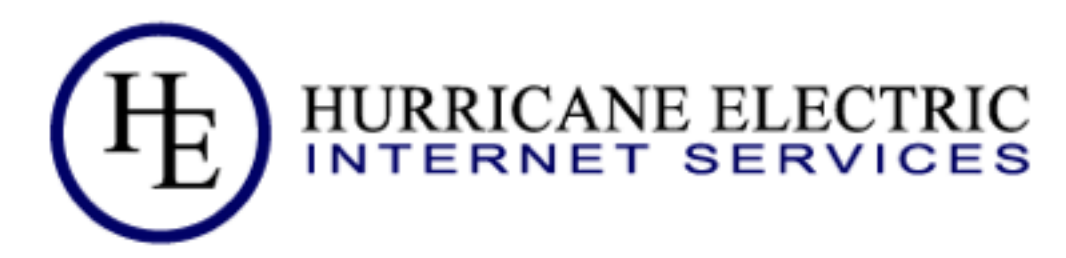

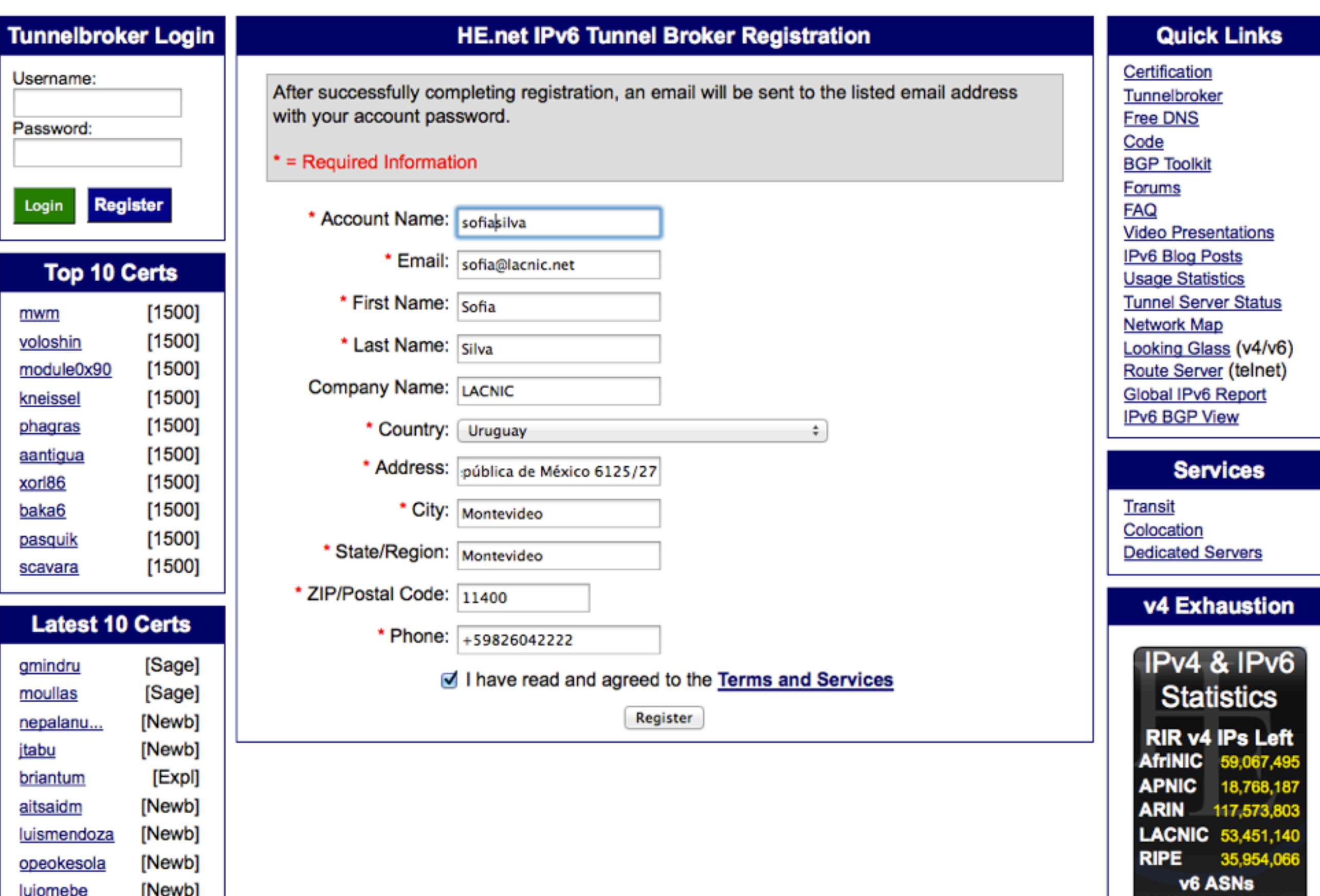

Thursday, April 26, 12

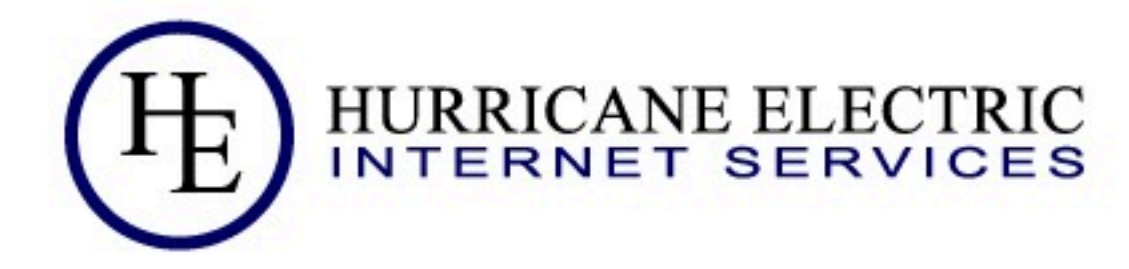

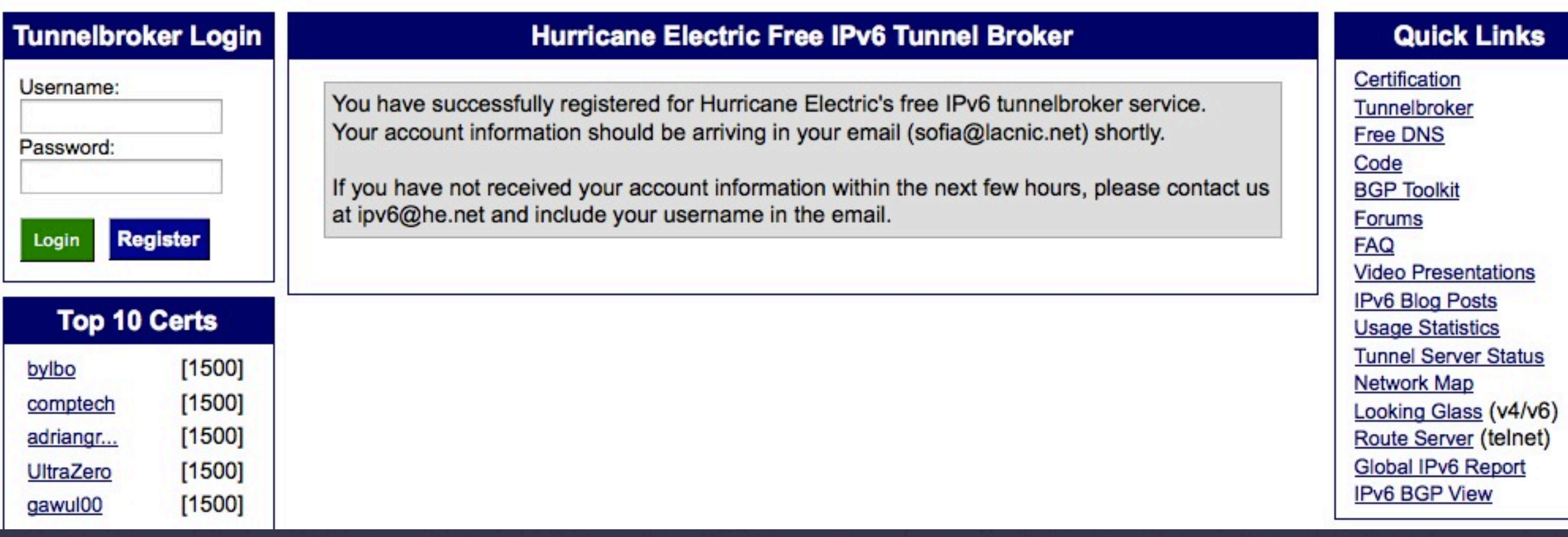

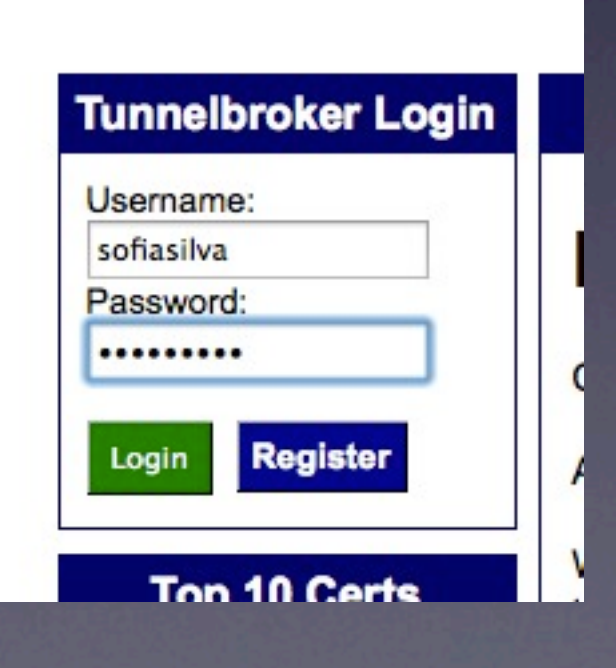

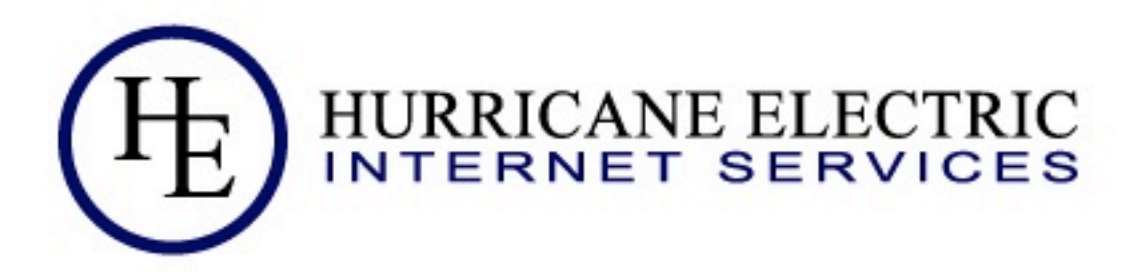

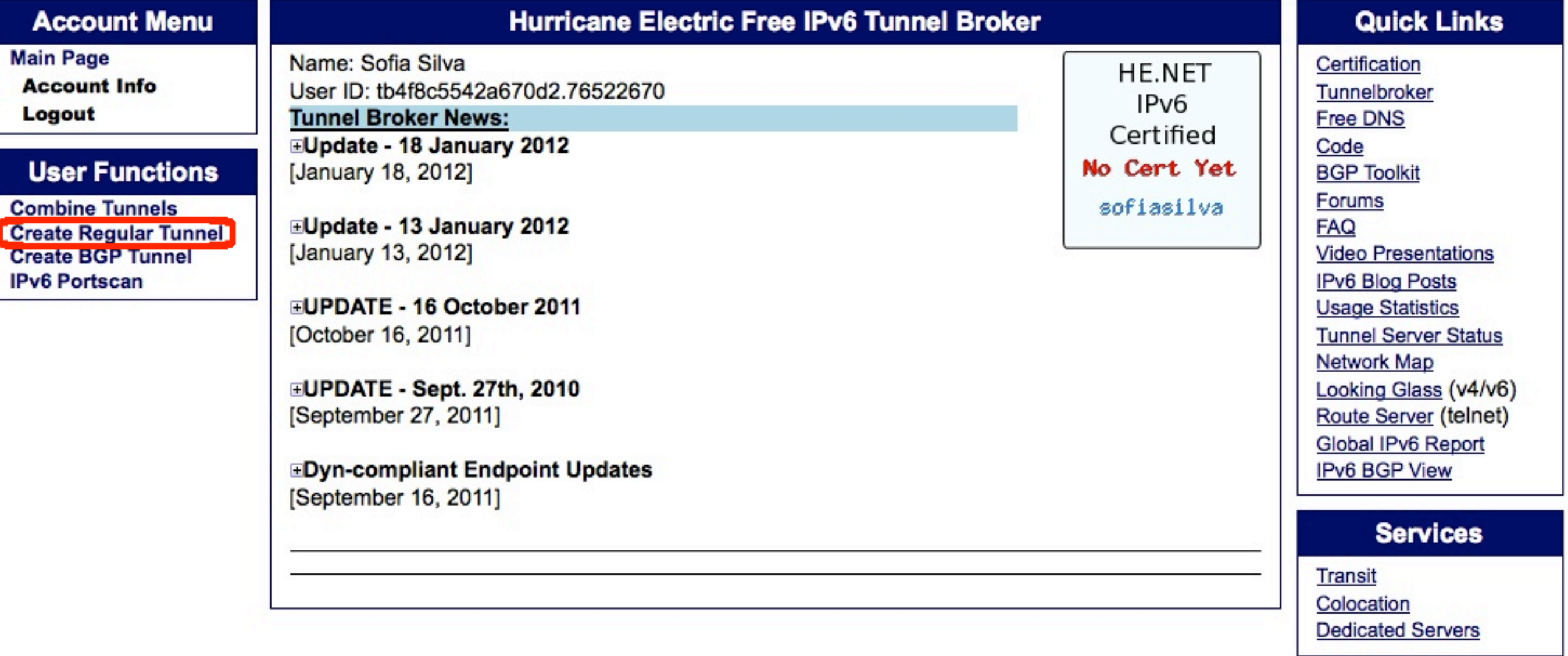

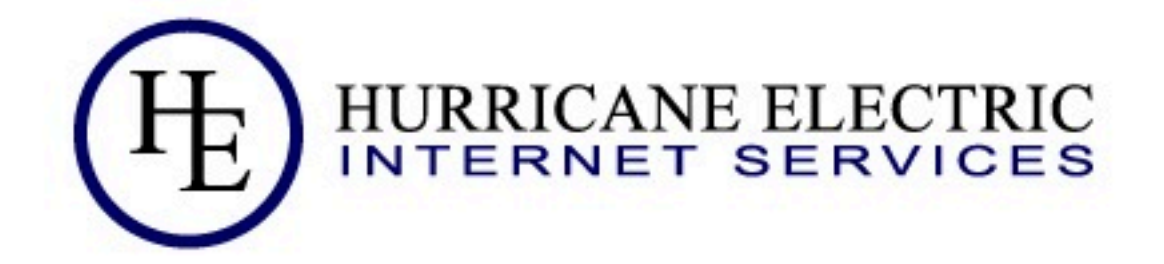

#### **Create New Tunnel**

#### You currently have 0 of 5 tunnels configured.

- . If you are trying to reclaim a tunnel simply use your last IPv4 address here. If you have any issues please email ipv6@he.net.
- . If you have a public ASN and wish to setup a full BGP feed, please use this form instead.

IPv4 Endpoint (Your side):

200.7.85.155

You are viewing from:

We recommend you use:

**Available Tunnel Servers:** 

200.7.85.155

#### Miami, FL, US [ 209.51.161.58 ]

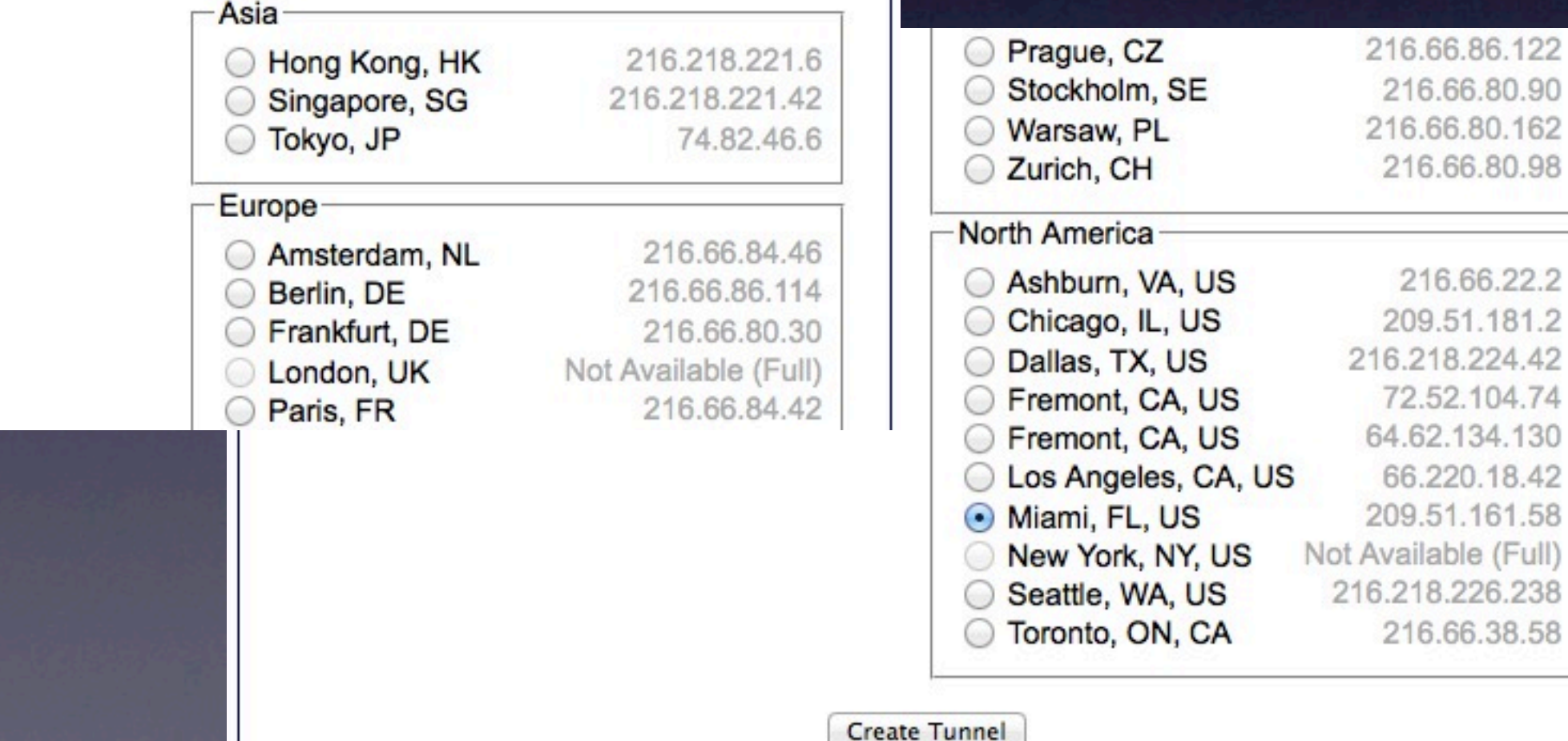

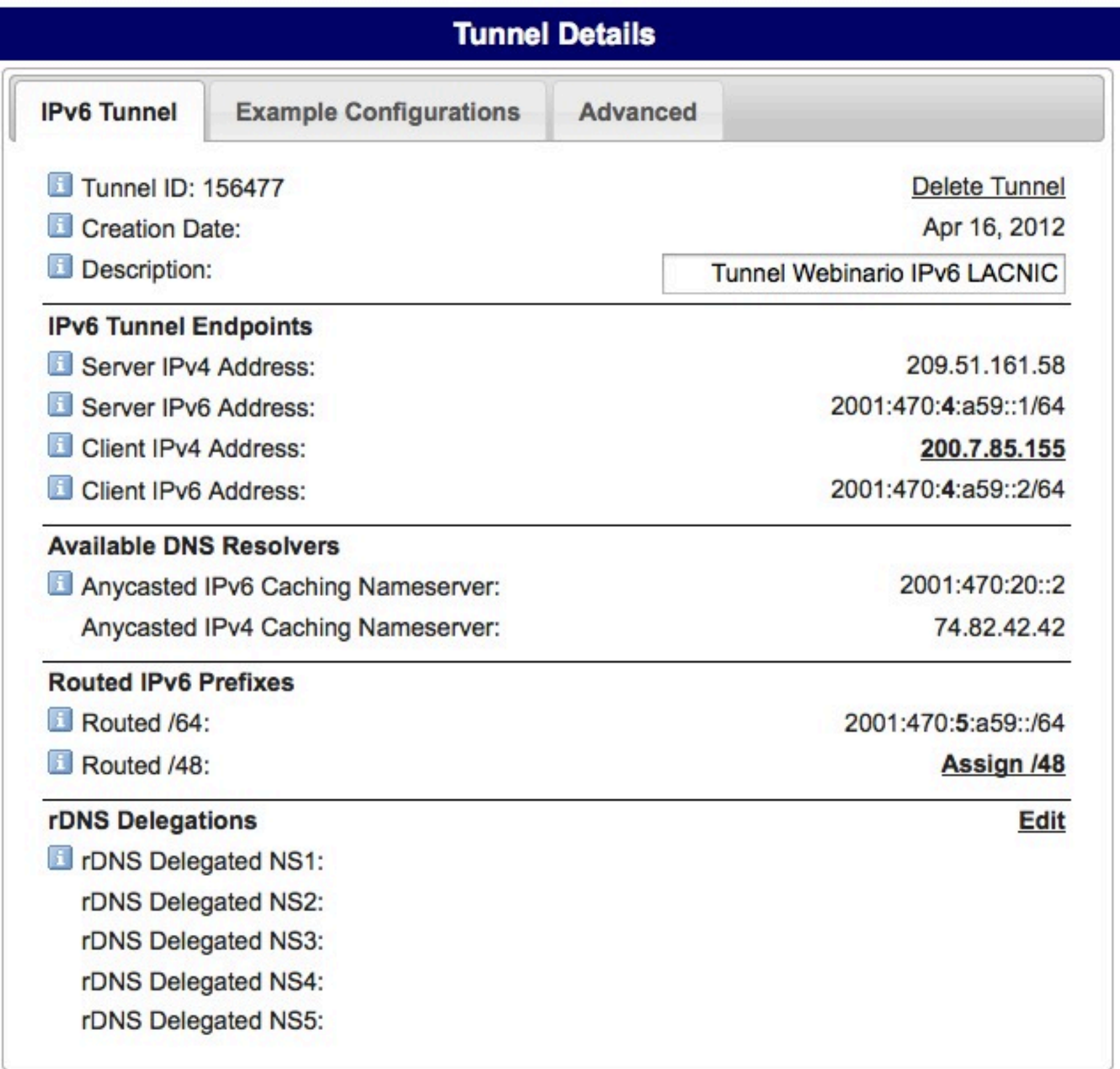

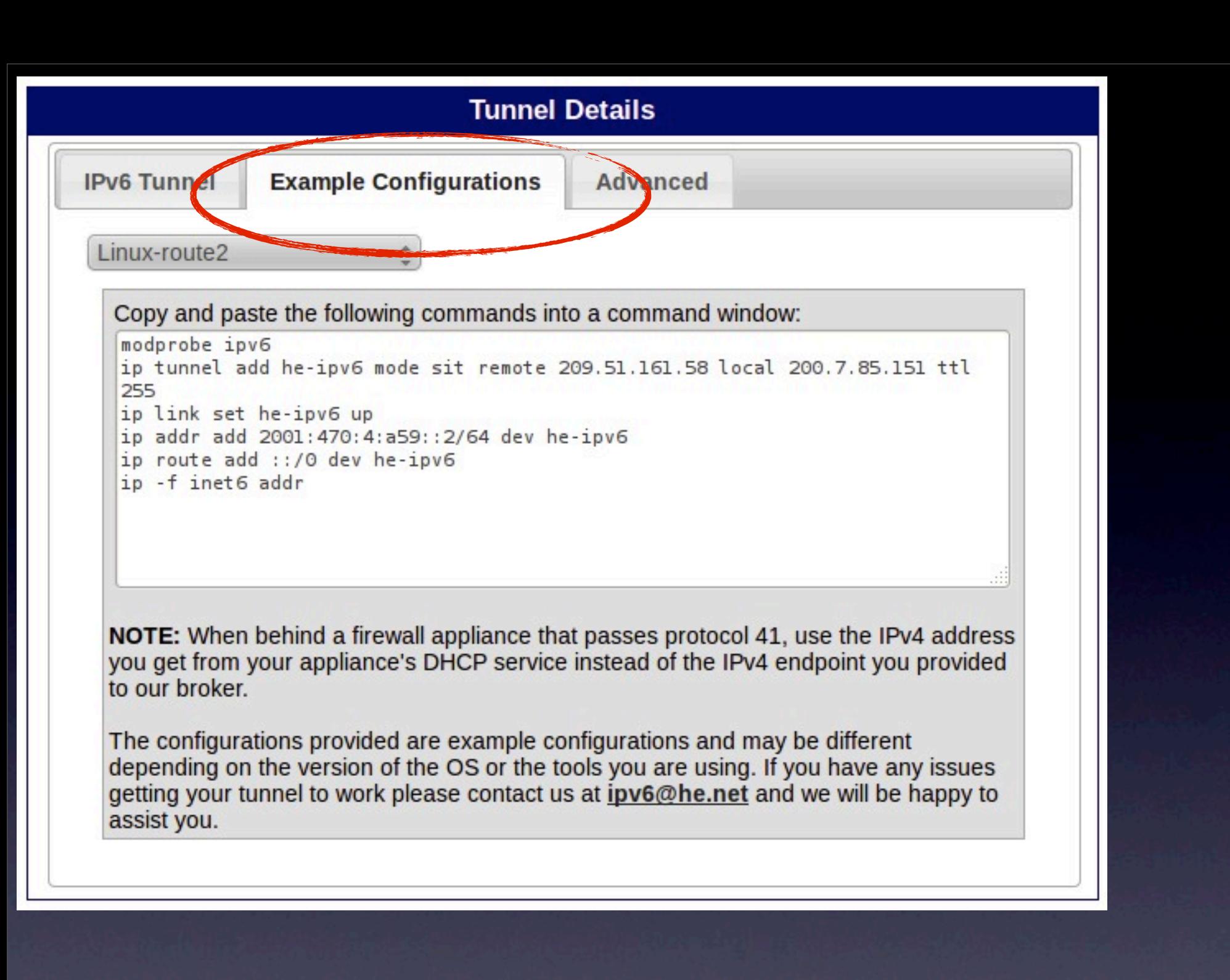

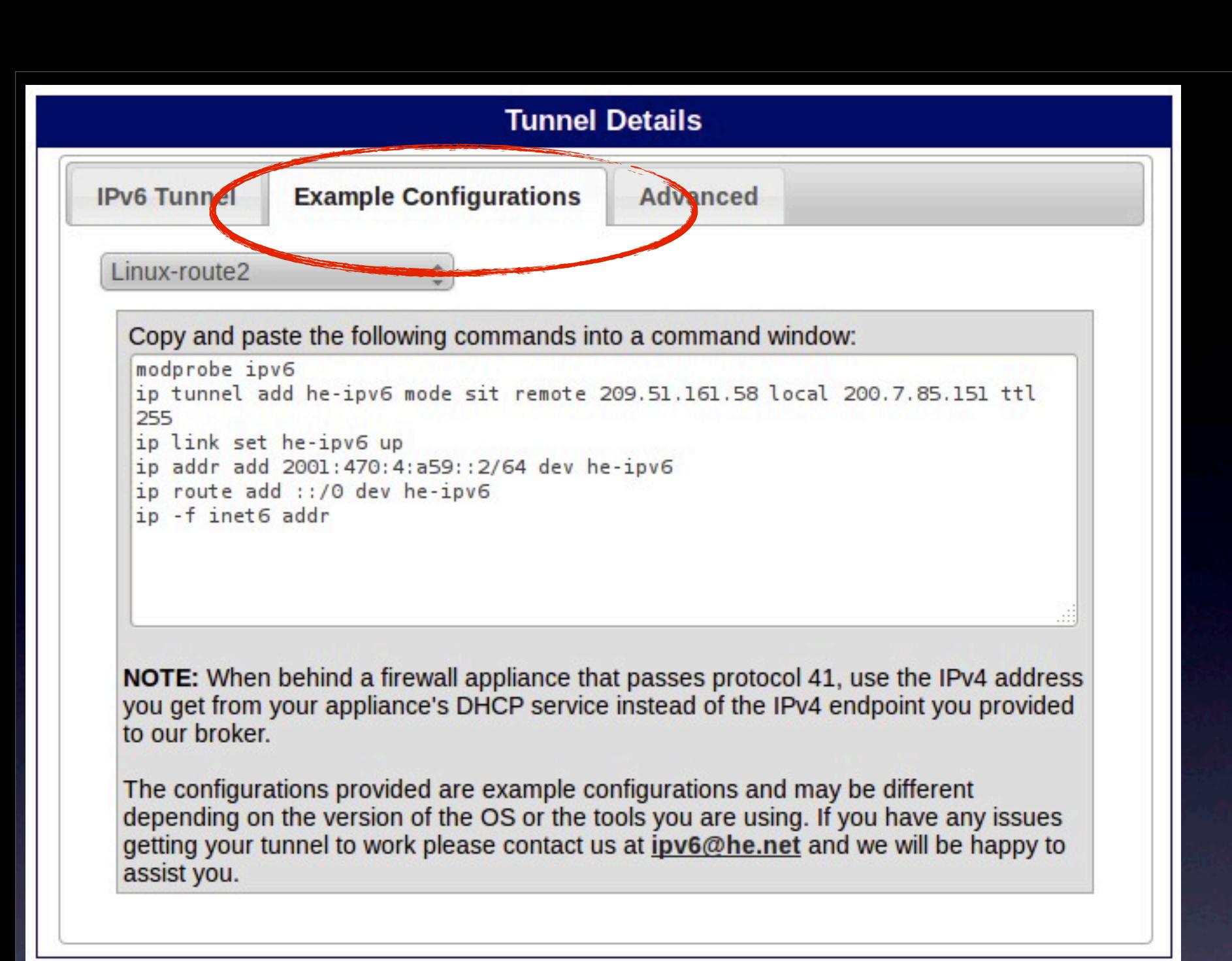

### 1. Tomar la configuración de ejemplo

Thursday, April 26, 12

**Tunnel Details** 1. Tomar la **Example Configurations** Advanced **IPv6 Tunnel** configuración de Linux-route2 ejemplo Copy and paste the following commands into a command window: modprobe ipv6 ip tunnel add he-ipv6 mode sit remote 209.51.161.58 local 200.7.85.151 ttl 255 ip link set he-ipv6 up ip addr add 2001:470:4:a59::2/64 dev he-ipv6 ip route add ::/0 dev he-ipv6 ip -f inet6 addr NOTE: When behind a firewall appliance that passes protocol 41, use the IPv4 address you get from your appliance's DHCP service instead of the IPv4 endpoint you provided to our broker. The configurations provided are example configurations and may be different depending on the version of the OS or the tools you are using. If you have any issues getting your tunnel to work please contact us at inversible net and we will be hanny to  $\hat{C}$  marcelo - sa@ipv6-handson-1: ~ - ssh - 83×26  $\overline{a}$  assist  $\circ$   $\circ$ #!/bin/bash modprobe ipv6 ip tunnel add he-ipv6 mode sit remote 209.51.161.58 local 200.7.84.178 ttl 255 ip link set he-ipv6 up ip addr add 2001:470:4:a6d::2/64 dev he-ipv6 ip route add ::/0 dev he-ipv6 ip -f inet6 addr 2. Crear un script 'set-tunnel.sh'  $\sim$ 

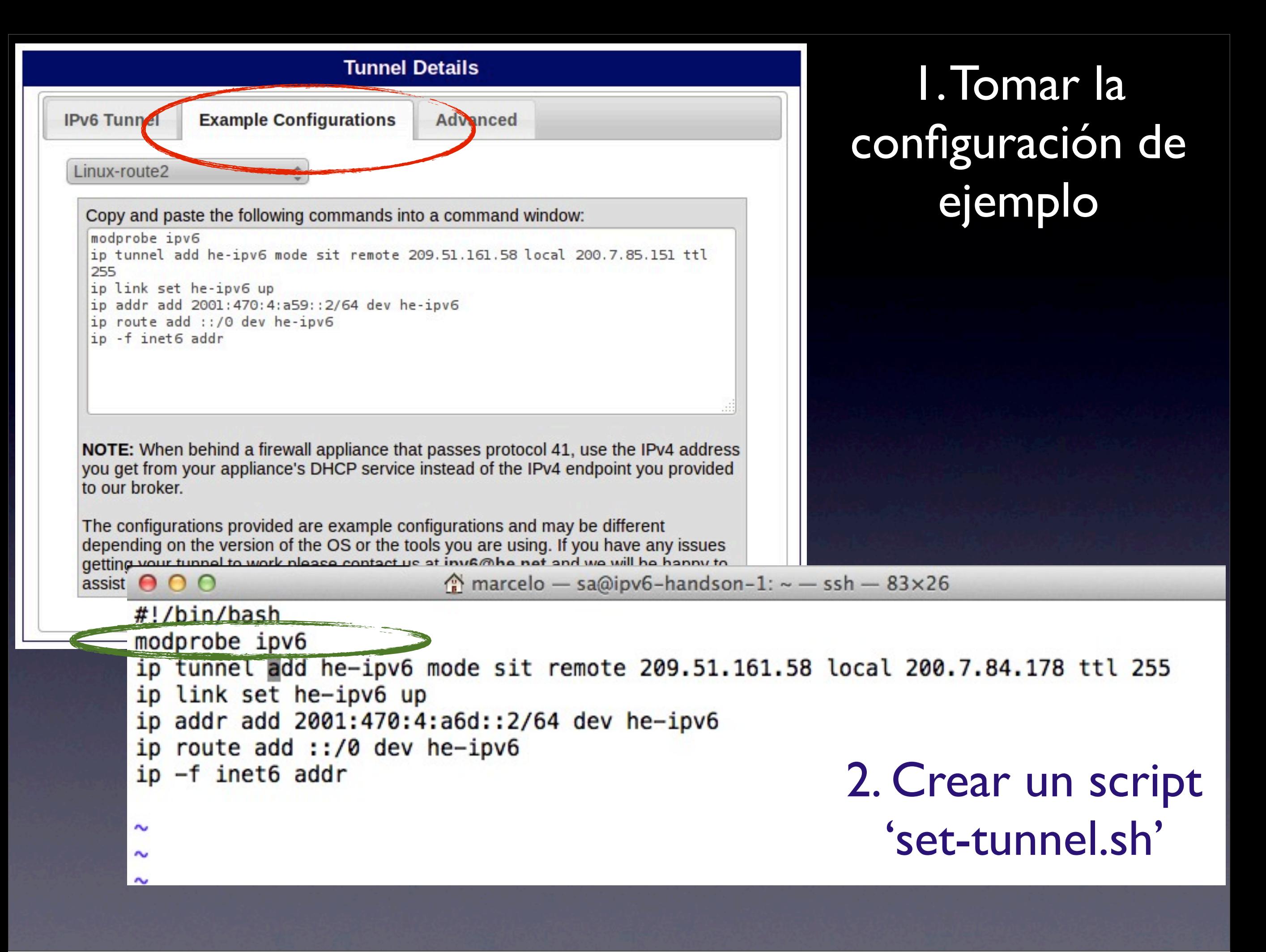

# ¡Ejecutar y probar!

• Comandos útiles: •ip -6 link show •ip -6 addr show •ip -6 route show

## ¡Ejecutar y probar! (ii)

 $000$  $\hat{\mathbb{C}}$  marcelo - sa@ipv6-handson-1: ~ - ssh - 83×26 root@ipv6-handson-1:~# ping6 2001:470:4:a6d::1 PING 2001:470:4:a6d::1(2001:470:4:a6d::1) 56 data bytes 64 bytes from 2001:470:4:a6d::1: icmp\_seq=1 ttl=64 time=168 ms 64 bytes from 2001:470:4:a6d::1: icmp\_seq=2 ttl=64 time=169 ms 64 bytes from 2001:470:4:a6d::1: icmp\_seq=3 ttl=64 time=198 ms  $\overline{C}$  $--- 2001:470:4:abd::1 ping statistics ---$ 3 packets transmitted, 3 received, 0% packet loss, time 2006ms rtt min/avg/max/mdev =  $168.227/178.829/198.659/14.033$  ms root@ipv6-handson-1:~#

 $000$ 

 $\hat{C}$  marcelo - sa@ipv6-handson-1: ~ - ssh - 83×26

root@ipv6-handson-1:~# ping6 -c3 ipv6.google.com PING ipv6.google.com(mia04s03-in-x12.1e100.net) 56 data bytes 64 bytes from mia04s03-in-x12.1e100.net: icmp\_seq=1 ttl=57 time=209 ms 64 bytes from mia04s03-in-x12.1e100.net: icmp\_seq=2 ttl=57 time=222 ms 64 bytes from mia04s03-in-x12.1e100.net: icmp\_seq=3 ttl=57 time=209 ms

--- ipv6.google.com ping statistics ---3 packets transmitted, 3 received, 0% packet loss, time 2008ms rtt min/avg/max/mdev = 209.667/213.951/222.233/5.857 ms root@ipv6-handson-1:~#

# Configurar DNS

- Para poder exponer nuestro nuevo servidor a Internet necesitamos crear entradas de DNS
- Para ello necesitamos un dominio
	- *training.lacnic.net* en nuestro ejemplo
- Registros A y AAAA -- Direcciones v4 y v6

# Configurar DNS (ii)

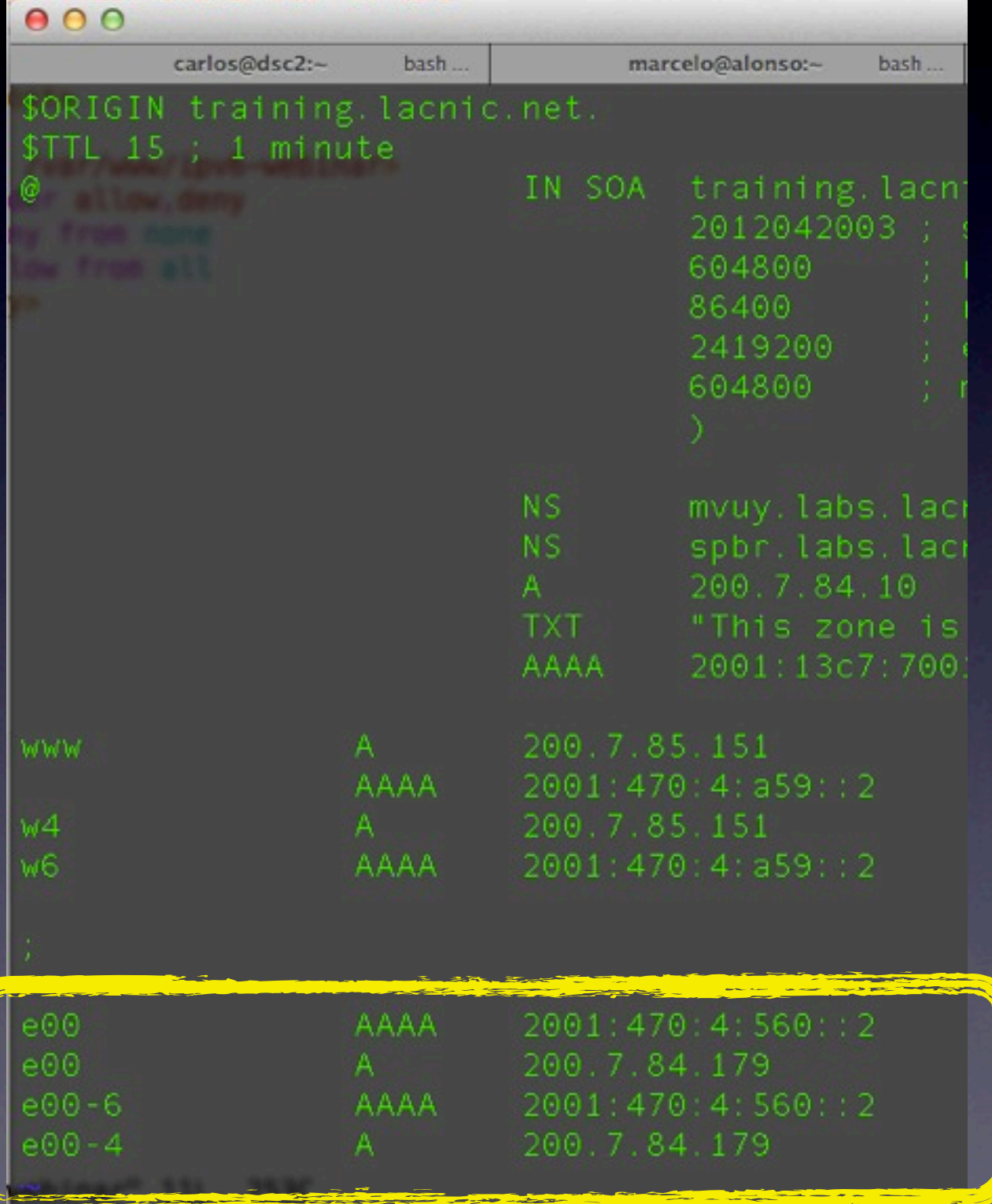

• Browser pregunta por A y AAAA a la vez

• Si hay solo A o solo AAAA, entonces el acceso solo es posible por uno de los protocolos

• Si están ambos, el acceso es posible vía ambos protocolos

### Deshabilitar SLAAC

- Si SLAAC (stateless autoconfiguration) esta presente en la red, se puede deshabilitar solo para nuestro servidor
- Para ello editamos el archivo /etc/ sysctl.conf y agregamos las líneas:

## Disable IPv6 static autoconfig  $net.ipv6.comf.default.autoconf =  $0$$  $net.ipv6.conf.all.autoconf = 0$ net.ipv6.conf.eth0.autoconf = 0

• Se aplica con "sudo sysctl -p"

•

### Configuración Apache

marcelo - root@transitionrouter2: /etc/apache2/site

#Listen [2001.470:4:560::2]:80 #Listen 200.7.84.179:80

Escucho en la direccion IPv6 <VirtaelHost [2001:470:4:560::2]:80

DocumentRoot / var/www/ipv6-webinar ServerName e00.training.lacnic.net

</VirtualHost

 $000$ 

Escucho en la direccion IPv4 <VirtualHost 200.7.84.179:80> DocumentRoot /var/www/ipv6-webina ServerName e00.training.lacnic.pet

**WirtualHost>** 

<Directory /var/www/ipv6-webinar> Order allow, deny Deny from none Allow from all

</Directory>

*Esta configuración asocia directamente a direcciones y no a nombres.*

Thursday, April 26, 12

## Configuración Apache (ii)

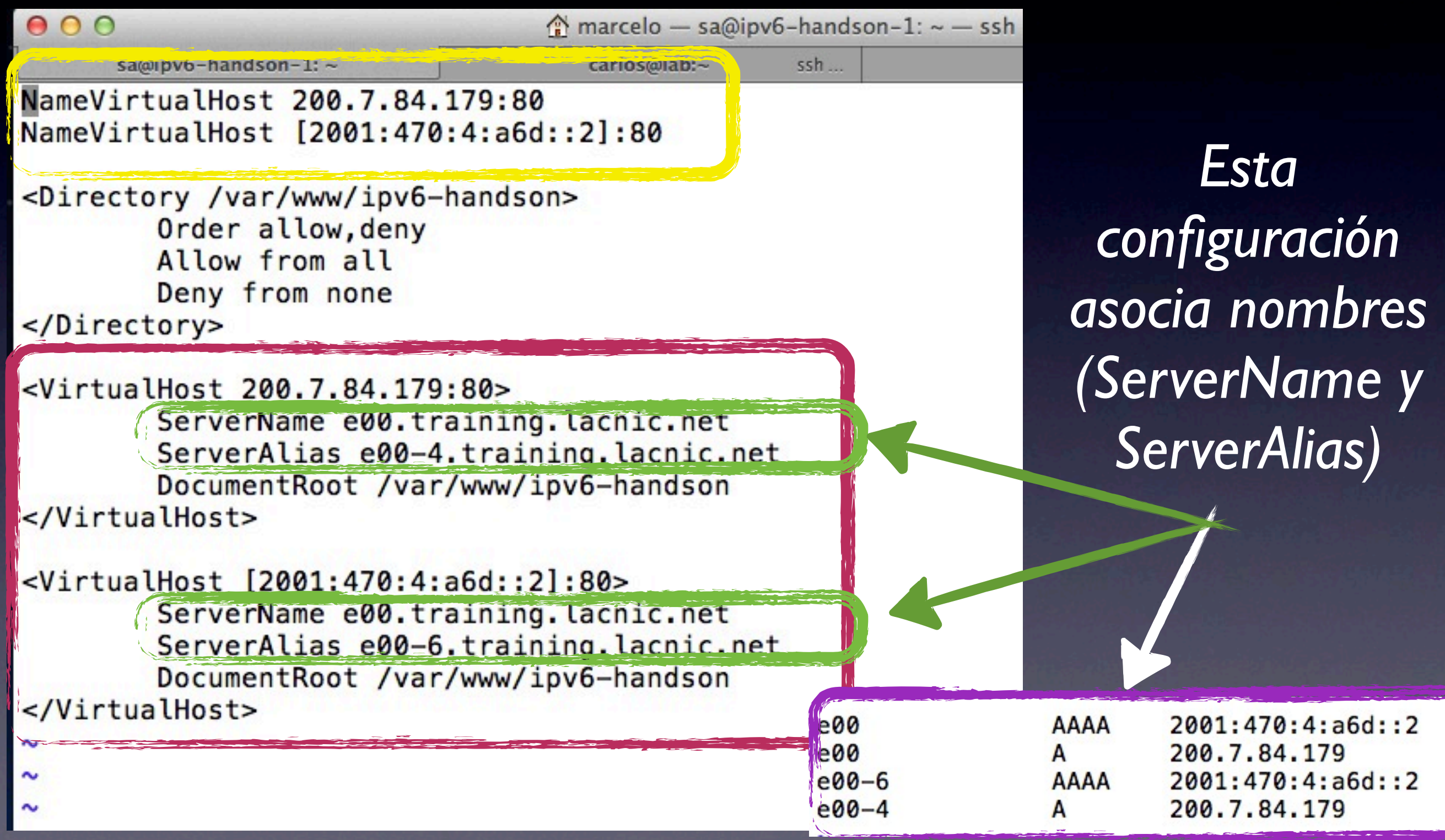

### Listo!

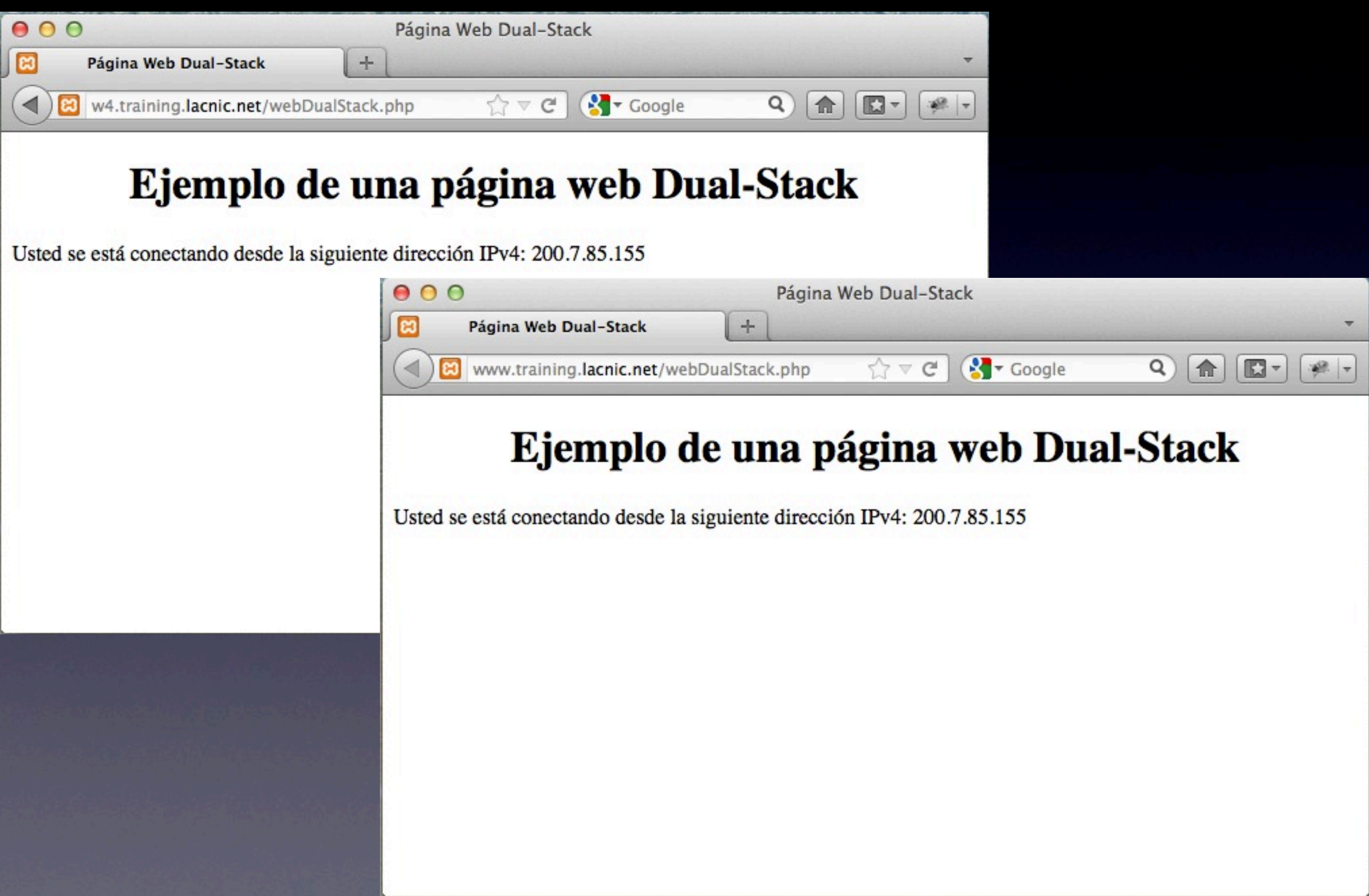

### ¡Muchas Gracias!